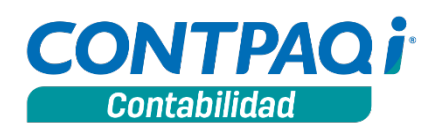

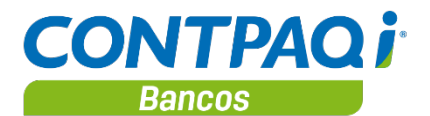

**Carta técnica 8.0.1**

<span id="page-0-0"></span>CONTPAQi® Contabilidad y CONTPAQi® Bancos comparten un mismo instalador. Encontrarás en esta carta técnica las Novedades y Mejoras implementadas en dichos sistemas, así como los casos que sean comunes para ambos.

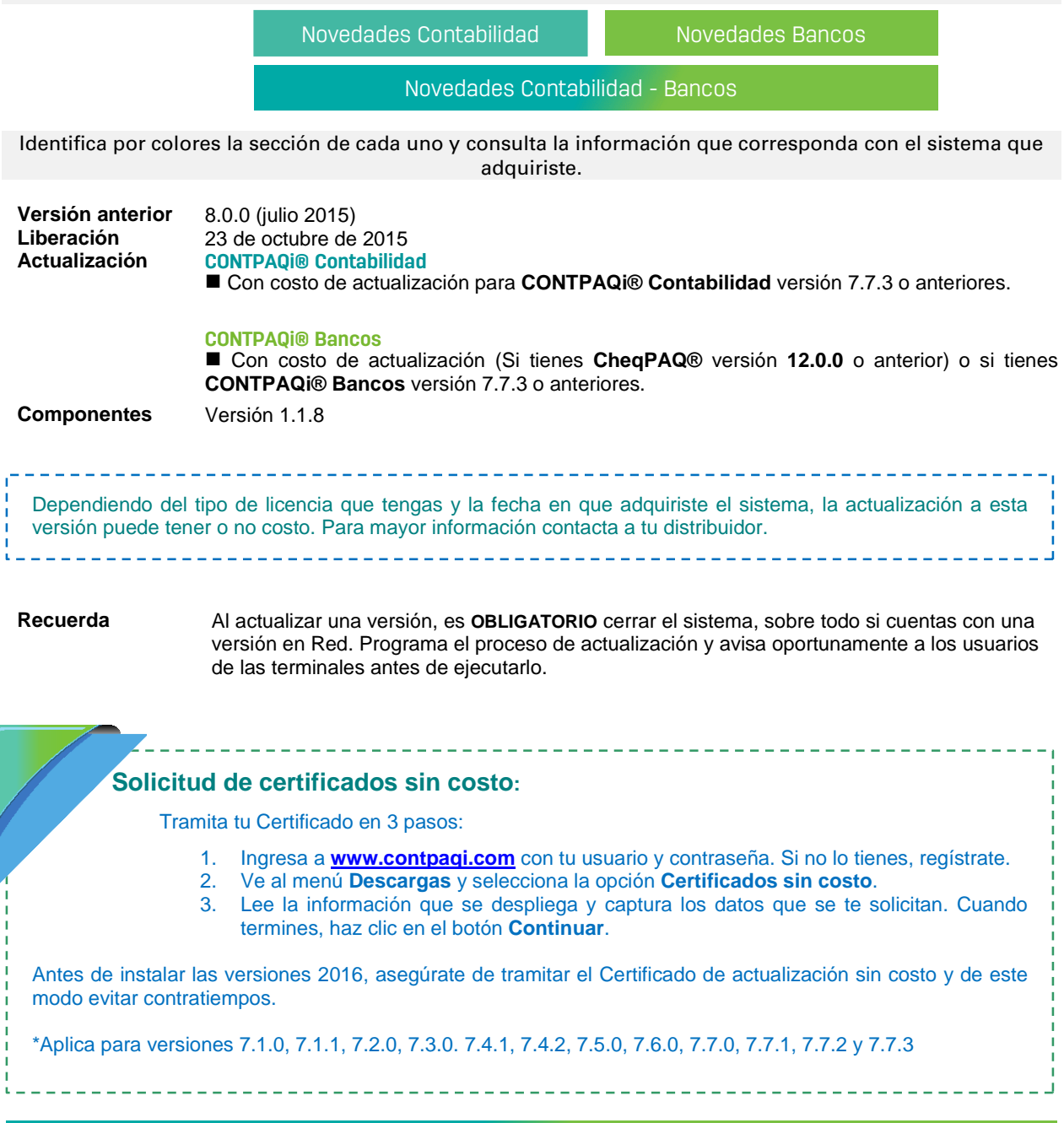

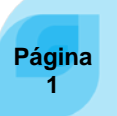

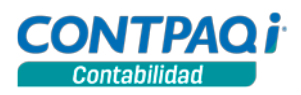

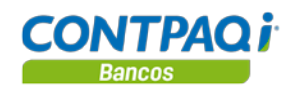

# Contenido

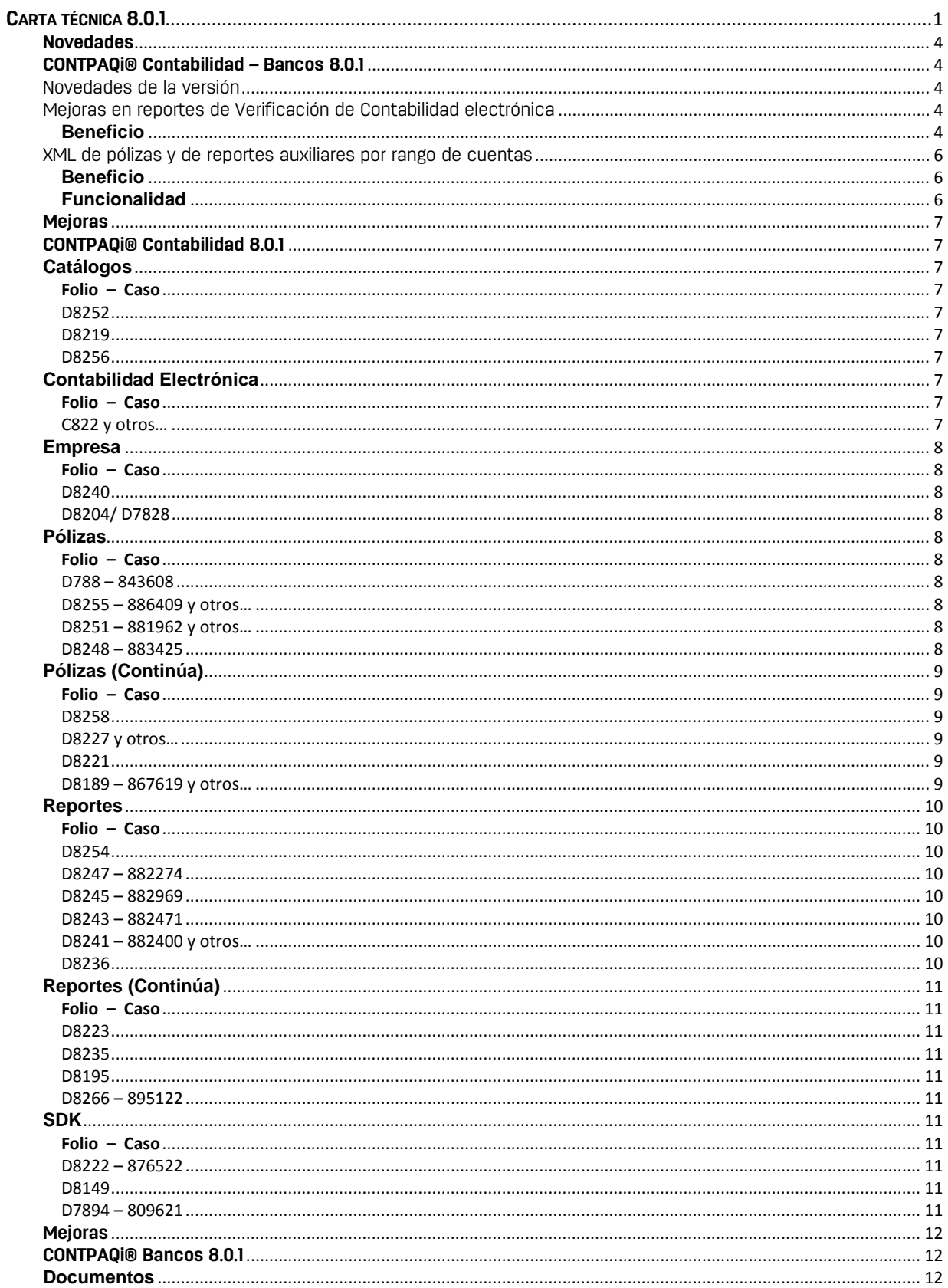

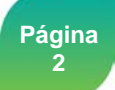

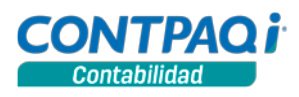

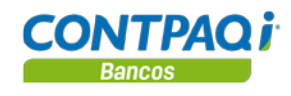

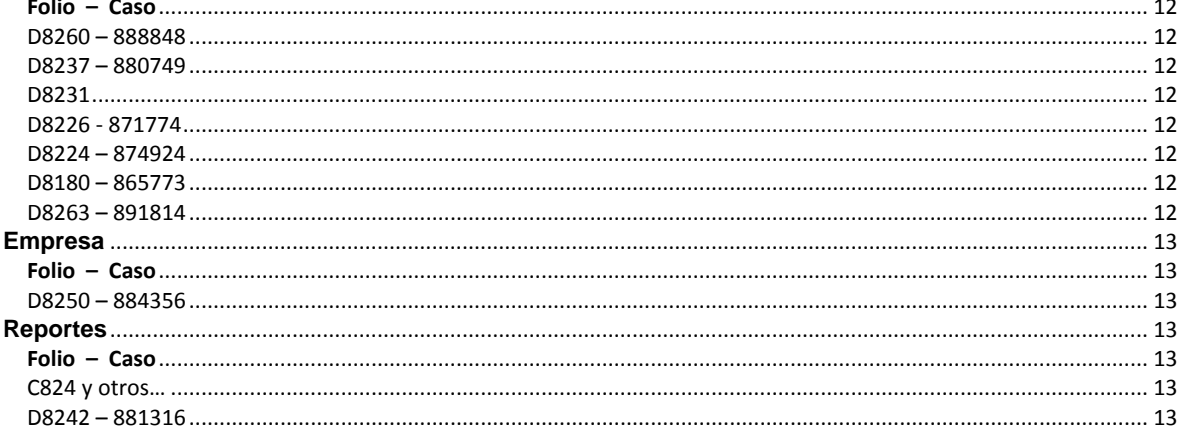

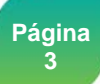

<span id="page-3-0"></span>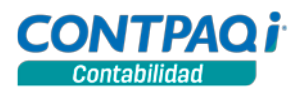

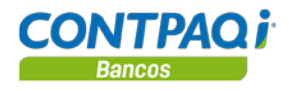

### **Novedades**

# **CONTPAQi® Contabilidad – Bancos 8.0.1**

# <span id="page-3-2"></span><span id="page-3-1"></span>Novedades de la versión

### **Los principales cambios de esta versión son los siguientes:**

- Mejoras en los reportes de **Verificación de la contabilidad electrónica**.
- Reporte **Pólizas vs Comprobantes** con opción de **Asumir comprobantes** asociados al movimiento o a la póliza.
- Nuevas reglas en el reporte **Cargos y abonos de cuentas afectables vs comprobantes**.
- XML de pólizas y de reportes auxiliares por **rango de cuentas**.

# <span id="page-3-3"></span>Mejoras en reportes de Verificación de Contabilidad electrónica

#### C820, C821, C827, C828

<span id="page-3-4"></span>**Beneficio** Se realizaron mejoras en los reportes de **Verificación de Contabilidad electrónica** para procesar mayor información en menos tiempo, además el reporte **Pólizas vs Comprobantes**, ahora cuenta con la opción **Asumir comprobantes** asociados al movimiento o a la póliza.

### **─ Cambios en reporte Pólizas vs Comprobantes**

Ahora es posible filtrar la información del reporte **Pólizas vs Comprobantes** con el parámetro: **Asumir comprobantes**, ya sea que los comprobantes sean asociados al movimiento o a la póliza.

Al seleccionar la opción:

- **Asociados a la póliza:** Se mostrarán los comprobantes asociados a la póliza así como el importe total de los mismos. En el caso de comprobantes extranjeros se considera el tipo de cambio del comprobante.
- **Asociados a los movimientos:** Despliega los comprobantes asociados a los movimientos de la póliza.

Además el reporte ya muestra los movimientos de la cuenta de flujo de efectivo siempre que dicha cuenta tenga su configuración correspondiente en el modelo de **Excel® Asignación de datos del comprobante a cuentas.**

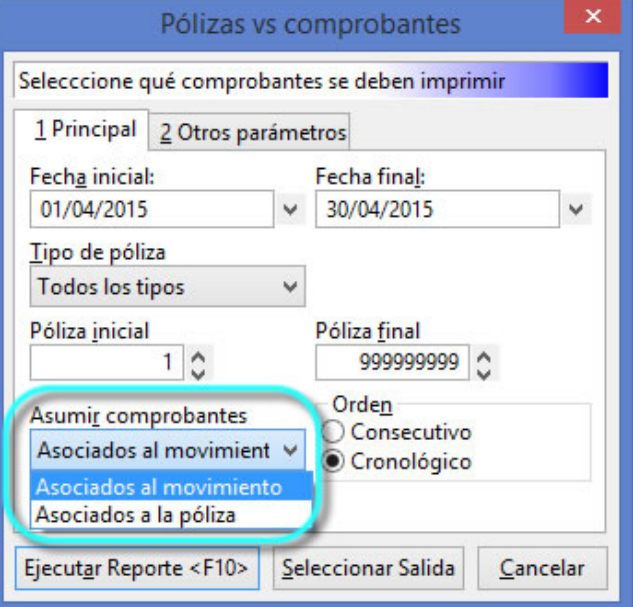

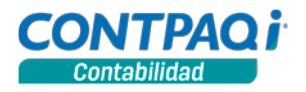

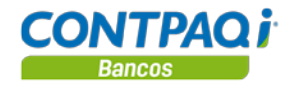

### **─ Nuevas reglas en el reporte Cargos y abonos de cuentas afectables vs comprobantes**

Ahora el reporte **Cargos y abonos de cuentas afectables vs comprobantes**, considera las siguientes reglas:

- Considera los cargos o abonos de acuerdo a la configuración de las cuentas contables definida en desde el modelo de **Excel® Asignación de datos del comprobante a cuentas**
- En caso de que se haya configurado algún importe y este no tiene especificado si es cargo a abono, no se desplegará la información de esa cuenta contable.
- La columna cargos, muestra todos los movimientos de tipo cargo de las cuentas que tienen alguna configuración en alguna de las columnas "Requiere" así como definidas como cargo.
- La columna abonos, muestra todos los movimientos de tipo abono de las cuentas que tienen asignado un tipo de importe en alguna de las columnas "Requiere" y que estén definidas como abono.
- Si los movimientos de la póliza tienen un cargo y un abono en las cuentas de IVA y/o de almacén, estos movimientos no serán considerados en el reporte.

### **─ Más información en menos tiempo, al ejecutar los reportes de Contabilidad electrónica.**

Se hicieron ajustes a los reportes de **Verificación de contabilidad electrónica**, para que procesen mayores volúmenes de información, en un tiempo más reducido.

**Nota**: Estos reportes procesan información de pólizas, pagos y asociaciones de comprobantes; por lo que el tiempo de procesamiento del reporte dependerá de las características del equipo del usuario. Para un funcionamiento óptimo, considera que tu terminal o estación de trabajo debe de contar con al menos 4GB en RAM y con suficiente espacio en disco duro de acuerdo a la cantidad de información que vas a procesar.

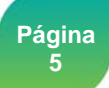

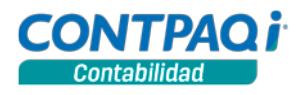

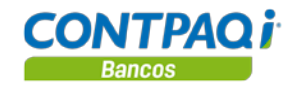

# <span id="page-5-0"></span>XML de pólizas y de reportes auxiliares por rango de cuentas

#### C829

<span id="page-5-1"></span>

**Beneficio** El XML de auxiliar de folios o cuentas, te será solicitado por el SAT en caso de requerir alguna devolución o auditoría de tu información.

> EL principal objetivo del XML del reporte auxiliar de folios es obtener la relación los comprobantes de nóminas o de información específica requerida por el SAT, por ello es que en la ventana Contabilidad Electrónica, se agregó la opción de generar los archivos XML por rango de cuentas.

<span id="page-5-2"></span>**Funcionalidad** Con este cambio, podrás generar archivos XML de todas las cuentas o sólo de las cuentas requeridas o solicitadas por el SAT; para que la entrega de los mismos sea más ágil y específica. La siguiente imagen muestra dicha opción:

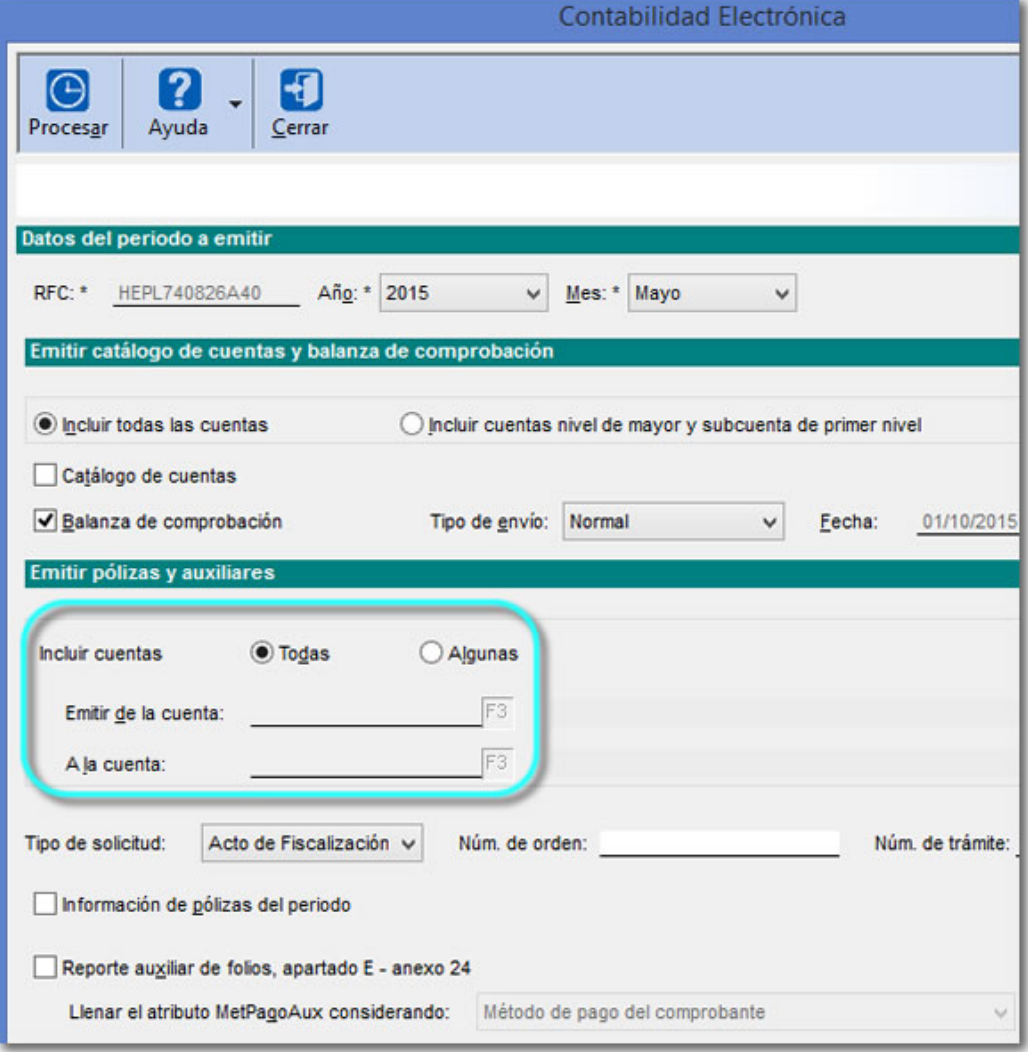

#### **Consideraciones:**

- Seleccionando la opción **Todas**, en la opción **Incluir cuentas**, generas archivos XML de todas las cuentas.
- Al seleccionar **Algunas**, tienes opción de seleccionar una cuenta en específico o un rango de cuentas.

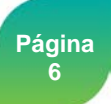

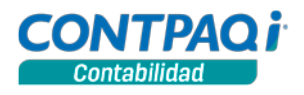

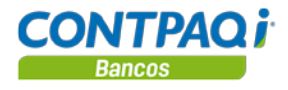

# **Mejoras CONTPAQi® Contabilidad 8.0.1**

<span id="page-6-5"></span><span id="page-6-4"></span><span id="page-6-3"></span><span id="page-6-2"></span><span id="page-6-1"></span><span id="page-6-0"></span>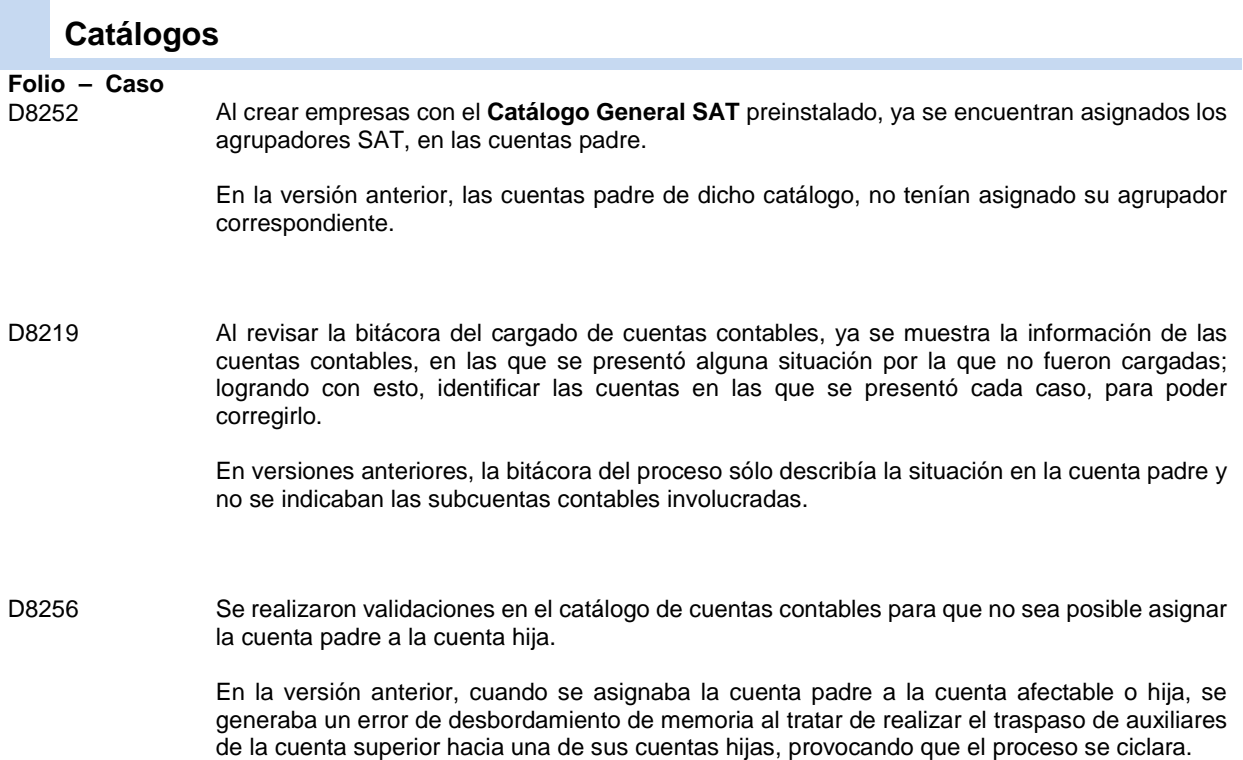

### <span id="page-6-7"></span><span id="page-6-6"></span>**Contabilidad Electrónica**

cuentas.

### <span id="page-6-8"></span>**Folio – Caso**

<span id="page-6-9"></span>C822 y otros… Ahora, al generar el XML de cuentas desde el proceso **Contabilidad electrónica**, si se detectan cuentas contables sin nombre, **CONTPAQi® Contabilidad**, avisará cuales cuentas no tienen

un nombre asignado. En versiones anteriores, sólo se mostraba el mensaje: *160423 el atributo "desc" no es válido. El valor " " no es válido según su tipo de datos "string"*, al generar el archivo XML del catálogo de

**Otros casos**: D8230 – 878951.

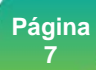

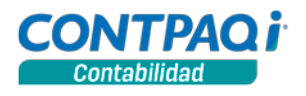

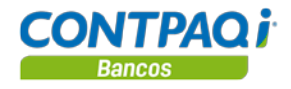

<span id="page-7-7"></span><span id="page-7-6"></span><span id="page-7-5"></span><span id="page-7-4"></span><span id="page-7-3"></span><span id="page-7-2"></span><span id="page-7-1"></span><span id="page-7-0"></span>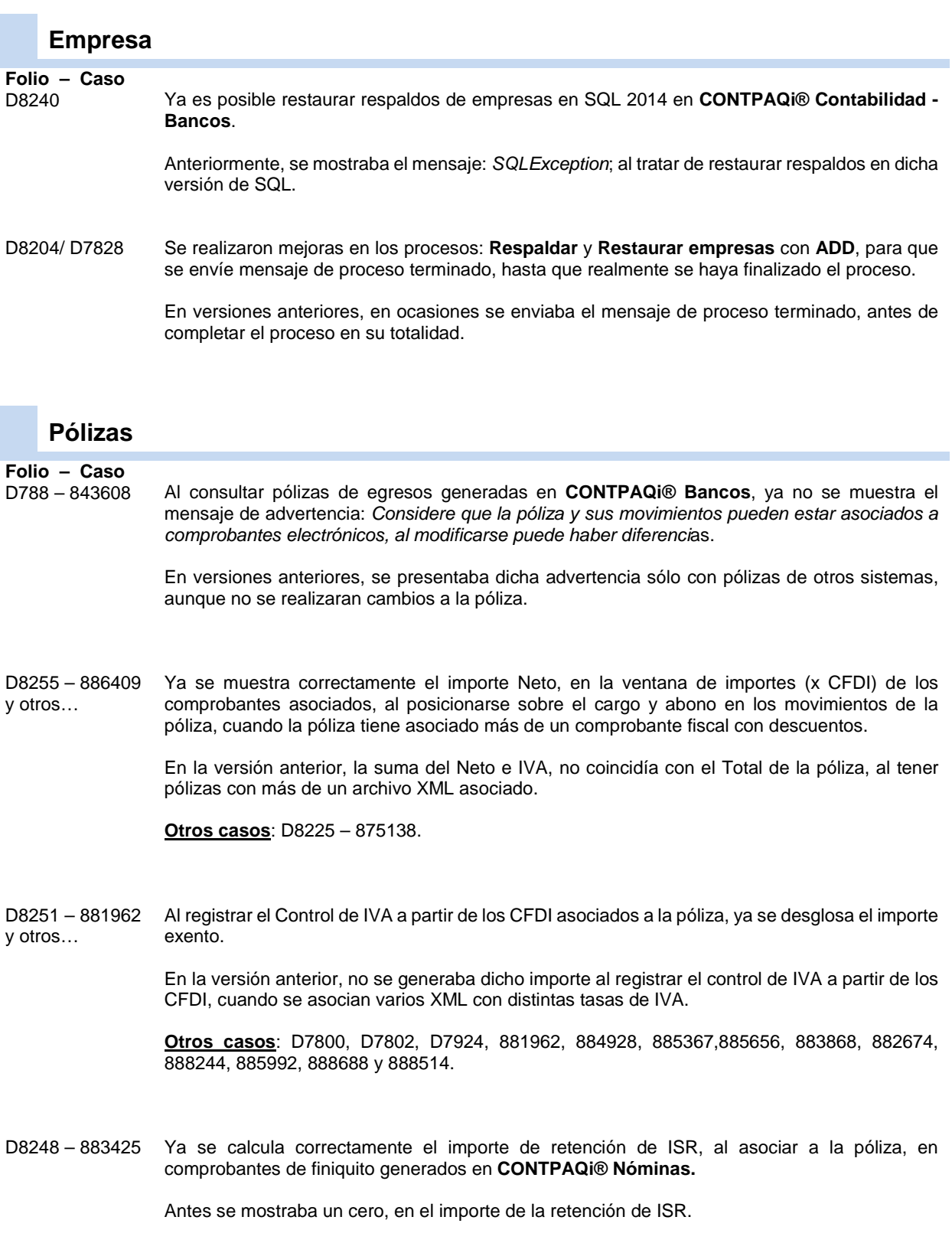

<span id="page-7-9"></span><span id="page-7-8"></span>*Continúa en la siguiente página*

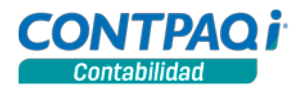

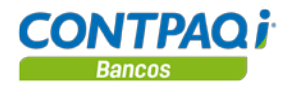

### <span id="page-8-0"></span>**Pólizas (Continúa)**

<span id="page-8-3"></span><span id="page-8-2"></span><span id="page-8-1"></span>**Folio – Caso** Ya es posible cargar en **CONTPAQi® Contabilidad**, un archivo de texto de pólizas con CFDI generado en **CONTPAQi® Factura electrónica.** En versiones anteriores, al intentar hacer lo anterior, se mostraba el mensaje: *Se ha perdido la conexión con el servidor, probablemente por: 1. Fallas en el servidor o en la red. 2. Diferentes versiones del servidor y la terminal (en algunos casos). La sesión se terminará. Se recomienda revisar el servidor, las versiones y la conexión de red antes de intentar nuevamente*. D8227 y otros… El proceso de cargado de pólizas, ya avisa cuando existe error en el **ADD**, indicando que el proceso no terminó con éxito. En versiones anteriores, se informaba que el proceso había terminado con éxito aun cuando existieron errores al asociar los comprobantes en el **ADD**. D8221 Ahora al contabilizar pólizas desde Comprobantes, cuando los comprobantes asociados tienen una referencia con más de 20 caracteres, se enviará un mensaje de advertencia indicando que la referencia del comprobante con el UUID XXXXXX sobrepasa el límite de caracteres permitidos y se mostrarán únicamente los 20 primeros caracteres registrados en dicho campo.

> <span id="page-8-4"></span>En la versión anterior, se presentaba el mensaje: *No se puede guardar el movimiento de la póliza porque la referencia sobrepasa el límite de caracteres permitidos*, al contabilizar.

<span id="page-8-5"></span>D8189 – 867619 y otros… Ya no se presenta el mensaje: *hour of day*, al asociar archivos XML a la póliza o abrir pólizas con CFDI asociado.

> En versiones anteriores, se presentaba dicho mensaje al asociar comprobantes con fecha 05/04/2015 y hora 02:06:43 o similar, que coincidían con la fecha del cambio de horario y no era posible asociar el archivo XML a la póliza.

**Otros casos**: 871679.

*Continúa en la siguiente página*

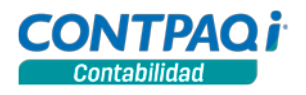

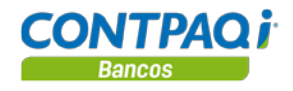

### <span id="page-9-0"></span>**Reportes**

<span id="page-9-7"></span><span id="page-9-6"></span><span id="page-9-5"></span><span id="page-9-4"></span><span id="page-9-3"></span><span id="page-9-2"></span><span id="page-9-1"></span>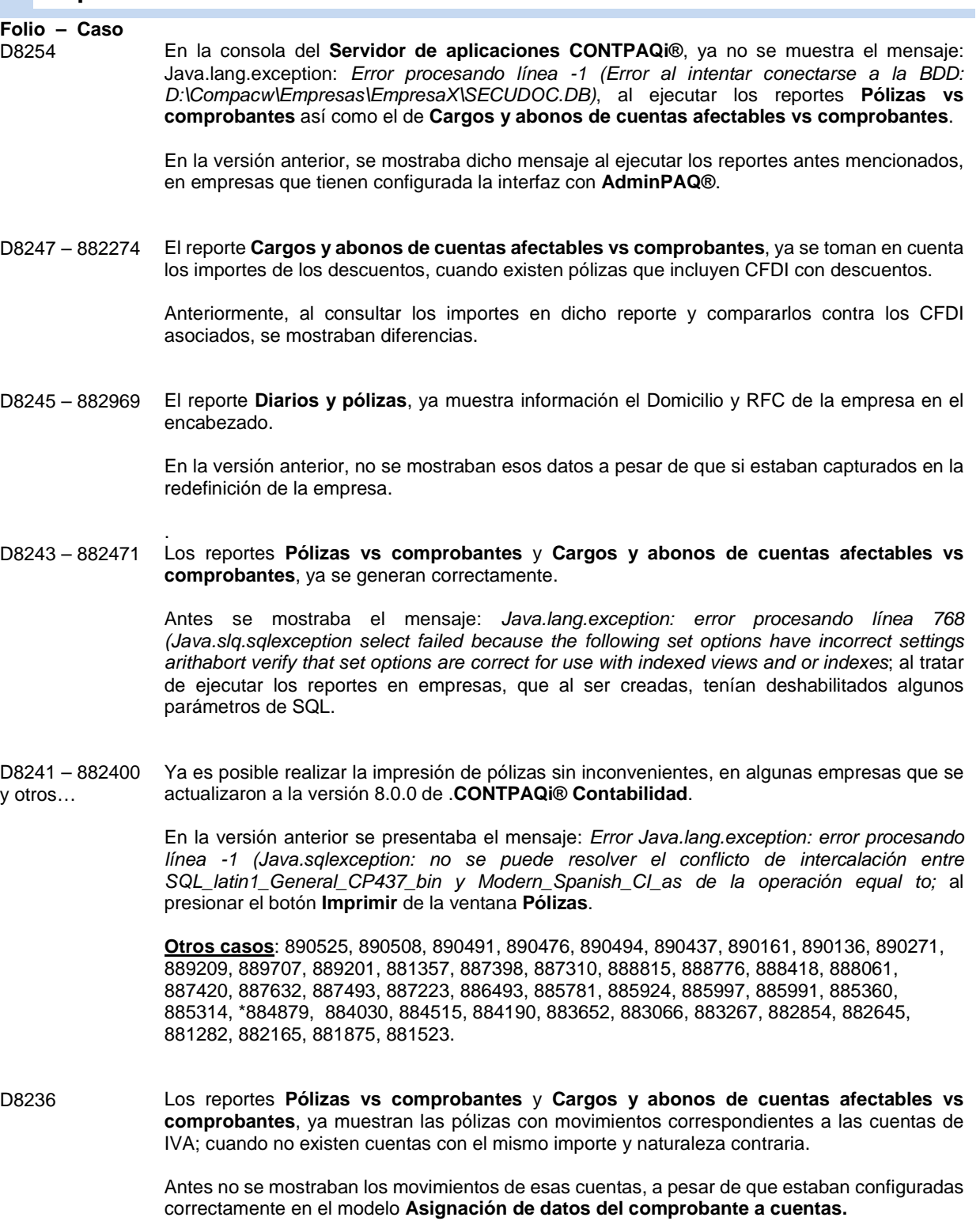

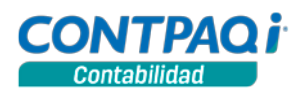

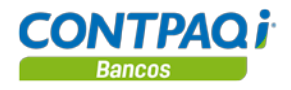

# <span id="page-10-0"></span>**Reportes (Continúa)**

<span id="page-10-4"></span><span id="page-10-3"></span><span id="page-10-2"></span><span id="page-10-1"></span>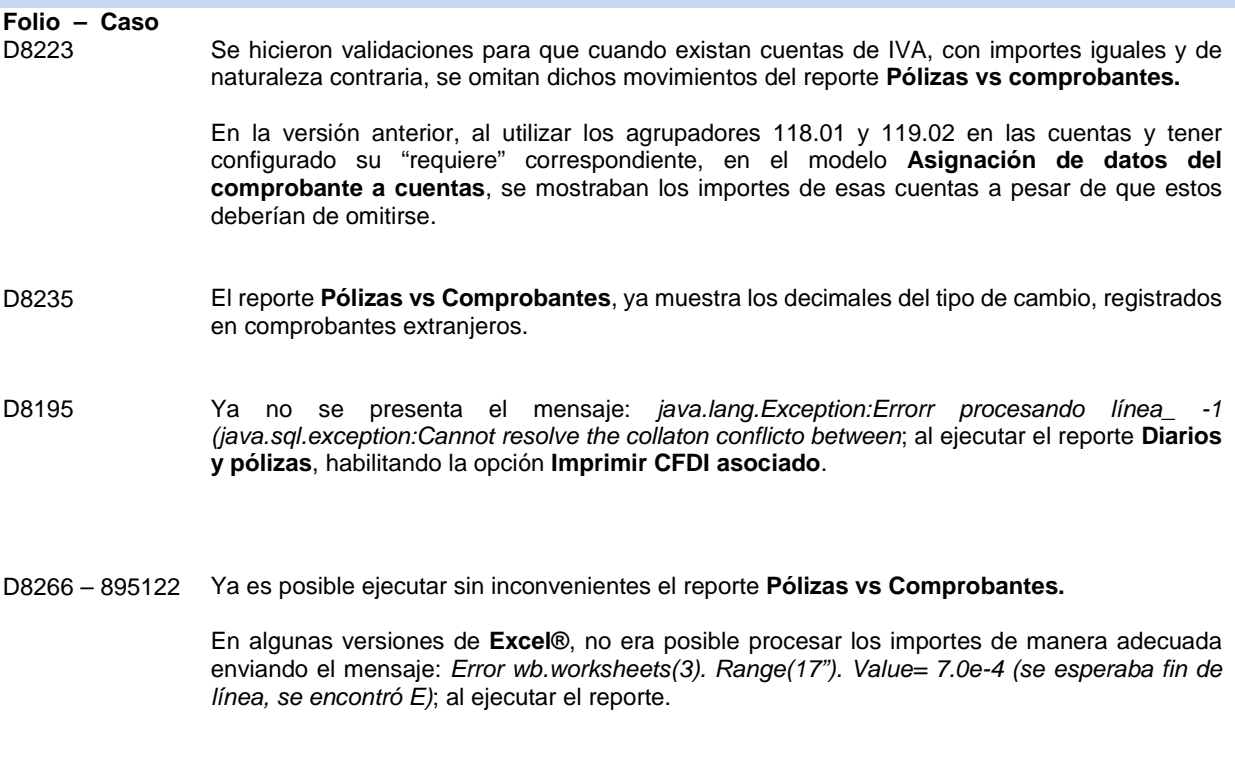

<span id="page-10-10"></span><span id="page-10-9"></span><span id="page-10-8"></span><span id="page-10-7"></span><span id="page-10-6"></span><span id="page-10-5"></span>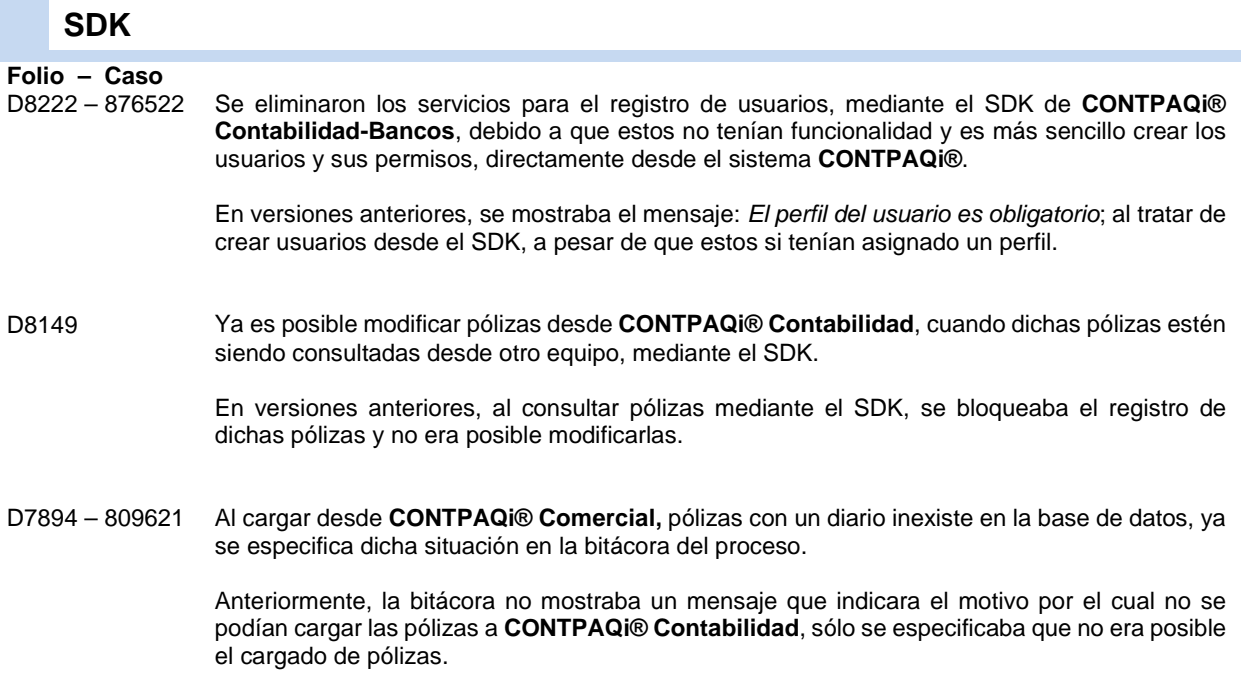

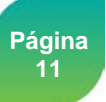

<span id="page-11-0"></span>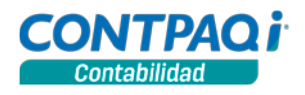

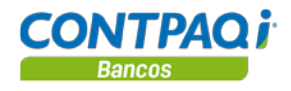

# **Mejoras CONTPAQi® Bancos 8.0.1**

<span id="page-11-7"></span><span id="page-11-6"></span><span id="page-11-5"></span><span id="page-11-4"></span><span id="page-11-3"></span><span id="page-11-2"></span><span id="page-11-1"></span>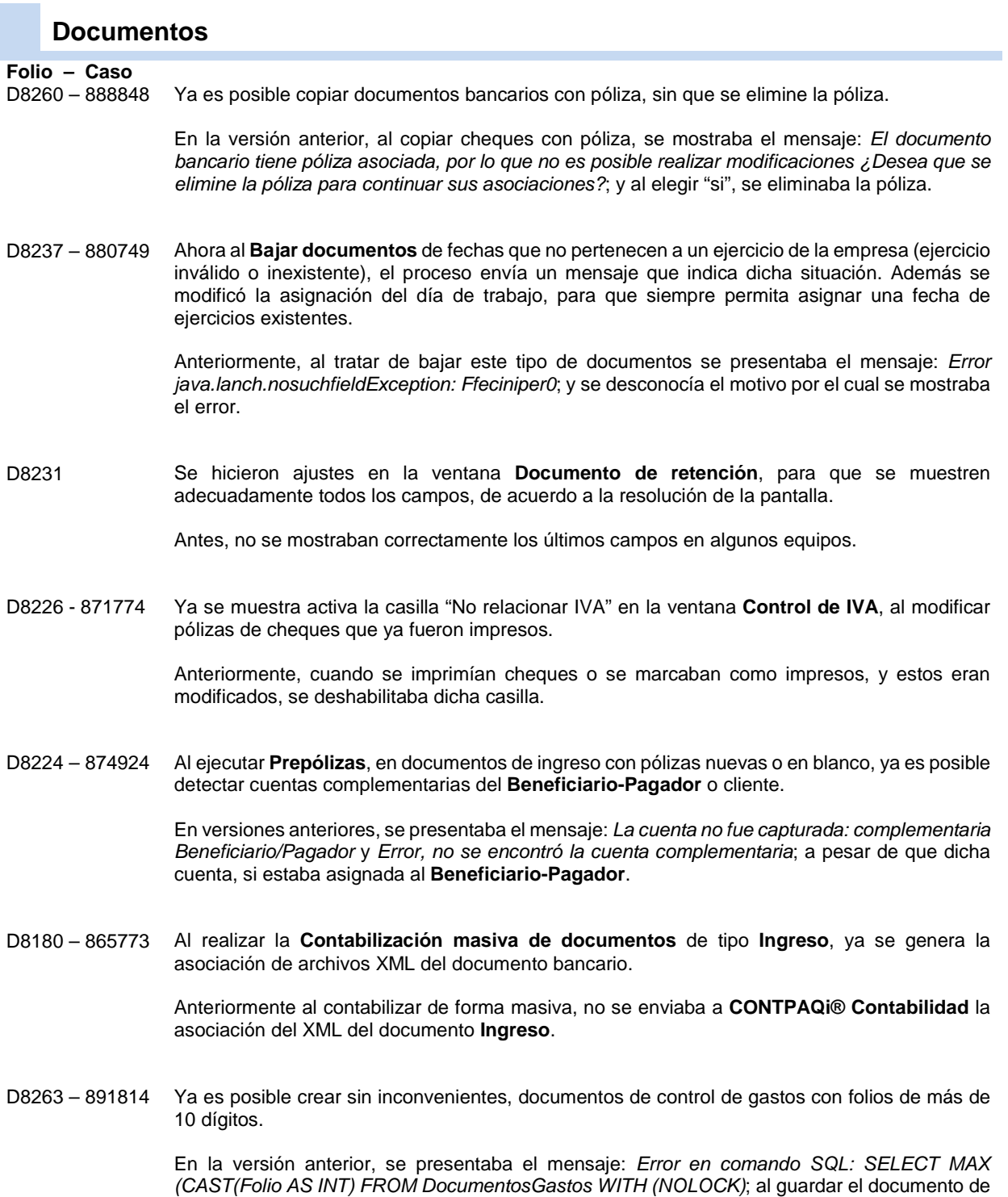

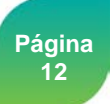

<span id="page-11-10"></span><span id="page-11-9"></span><span id="page-11-8"></span>gastos con folio mayor a 10 dígitos.

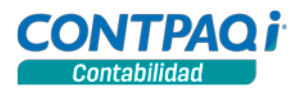

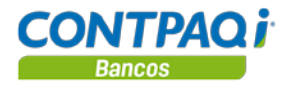

### <span id="page-12-0"></span>**Empresa**

# <span id="page-12-1"></span>**Folio – Caso**

<span id="page-12-2"></span>

D8250 – 884356 Ya se permite cambiar el periodo vigente en el menú **Configuración**, opción **Cambiar periodo y ejercicio** en **CONTPAQi® Bancos**, cuando no se tiene capturado el domicilio de la empresa.

En la versión anterior, se mostraba el mensaje: *Java.lang.nullpointerException;* al tratar de cambiar el periodo.

### <span id="page-12-3"></span>**Reportes**

### <span id="page-12-4"></span>**Folio – Caso**

<span id="page-12-5"></span>C824 y otros… Ya se ejecuta sin inconvenientes, el proceso **Importación de Clientes/Provedores** del sistema **CONTPAQi® Comercial.**

> En la versión anterior se presentaba el mensaje: *Se ha producido el error 53 en tiempo de ejecución, no se encontró el archivo MGW\_SDK.dll*; al ejecutar el modelo de **Excel® Importación\_de\_Clientes\_Provedores**, cuando se tiene **CONTPAQi® Comercial**.

**Otros casos**: D8257 – 881268.

<span id="page-12-6"></span>D8242 – 881316 También se ejecuta correctamente el proceso **Importación de Clientes/Provedores**, del sistema **CONTPAQi® Comercial**, cuando existen más de 999 empresas.

> Antes, se presentaba el mensaje: *Error número 5 argumento a llamada a procedimiento no válido*; al ejecutar el modelo de **Excel® Importación\_de\_Clientes\_Provedores**.

L.I. Gloria Violeta González Vargas *LÍDER DE PRODUCTO CONTPAQI® CONTABILIDAD-BANCOS* L.I. Lourdes del Sagrario Hernández Pacheco *GENERACIÓN DE CONOCIMIENTO*

Si deseas evaluar el documento, haz clic [aquí.](http://inws.compac.com.mx/perception5/perception.php) Ingresa con el usuario **EVALUADOR**

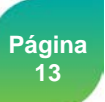